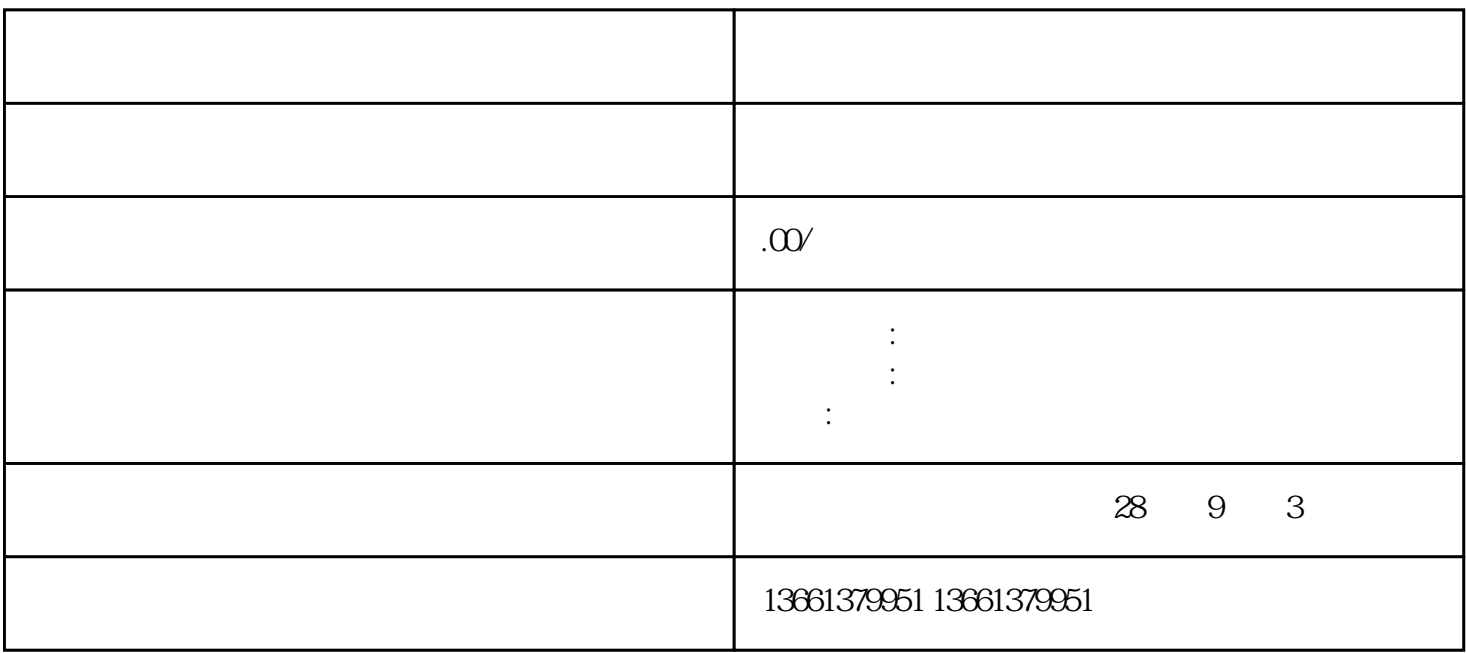

 $\sim$   $\sim$ 

 $\mu$ 

待注册成功以后,登录账号,点击法人服务-按部门-下方右侧有一个搜索框(输入关键字查事项),框  $\kappa$  and  $\kappa$  $\mathcal{R}$ 

 $\mathcal{L}_{\mathcal{A}}$ 

 $1-3$ 

 $\,$ 

## 2.  $10$

 $3$ ,  $\blacksquare$ 

 $\mathcal{L}_{\mathcal{A}}$